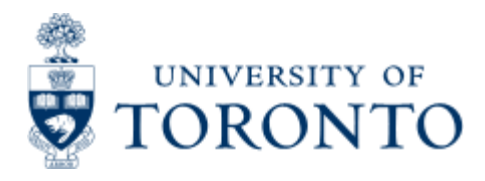

Work Instruction

# **FC and Fund Balance Listing Report**

## **When to Use**

This report is run to determine the current budget, assignments (commitments and actuals) and balance (Funds Available), as well as any accounts in an overdraft.

### *Report Functionality*

- Can be run for a single funds center or funds center/fund combination or for all funds centers and funds in a hierarchy for a specific fiscal year.
- Can be used to determine which accounts are in an overdraft, the current balance in the accounts, and the level of tolerance for each fund.

#### *Report Output - Financial Information Available*

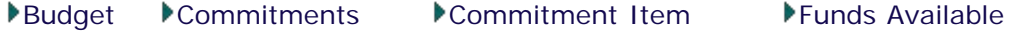

#### *Detailed Procedures*

#### **Access the transaction using:**

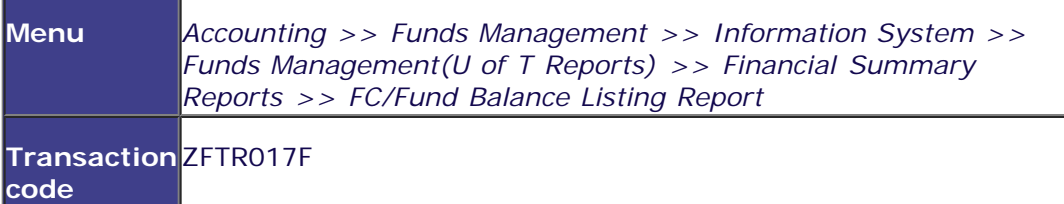

**Selection screen:**

#### **Funds Center/Fund Balance Listing Report**

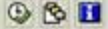

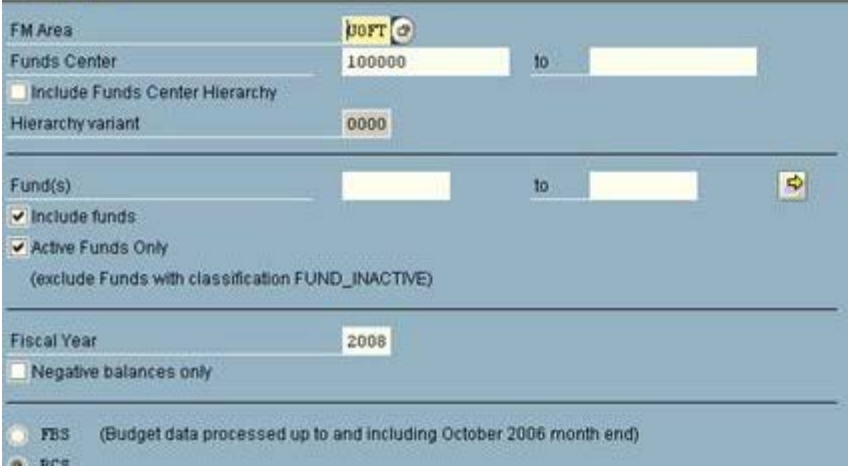

D AMS (1) (010) 21 ap02 OVR

同图

**SAP** 

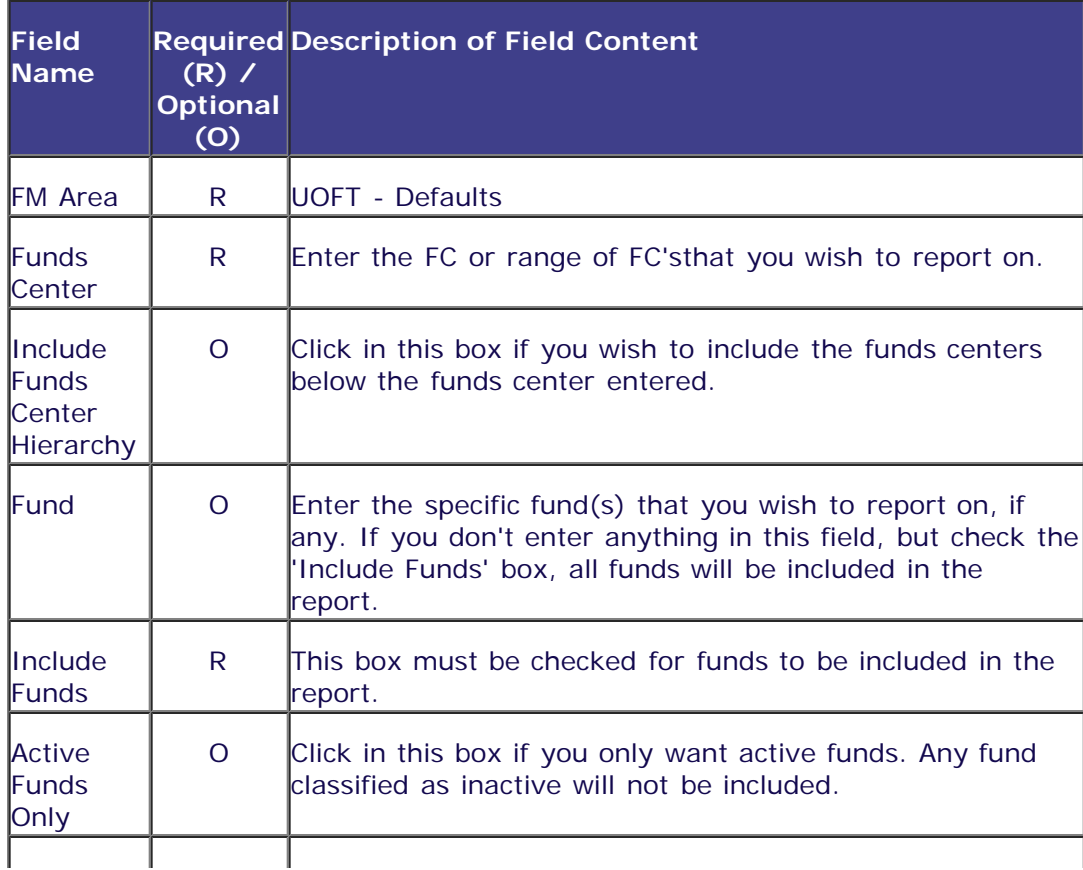

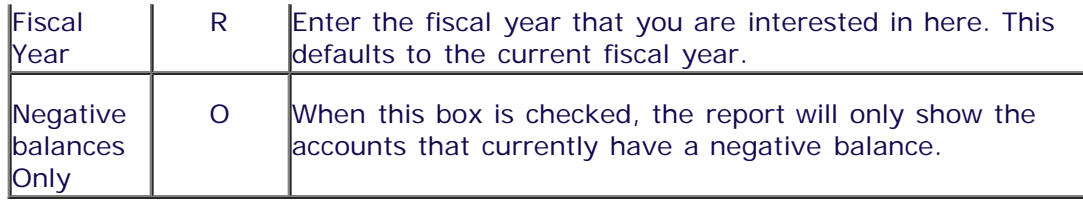

Click on  $\bigoplus$  to execute the report.

#### **Output Screen**

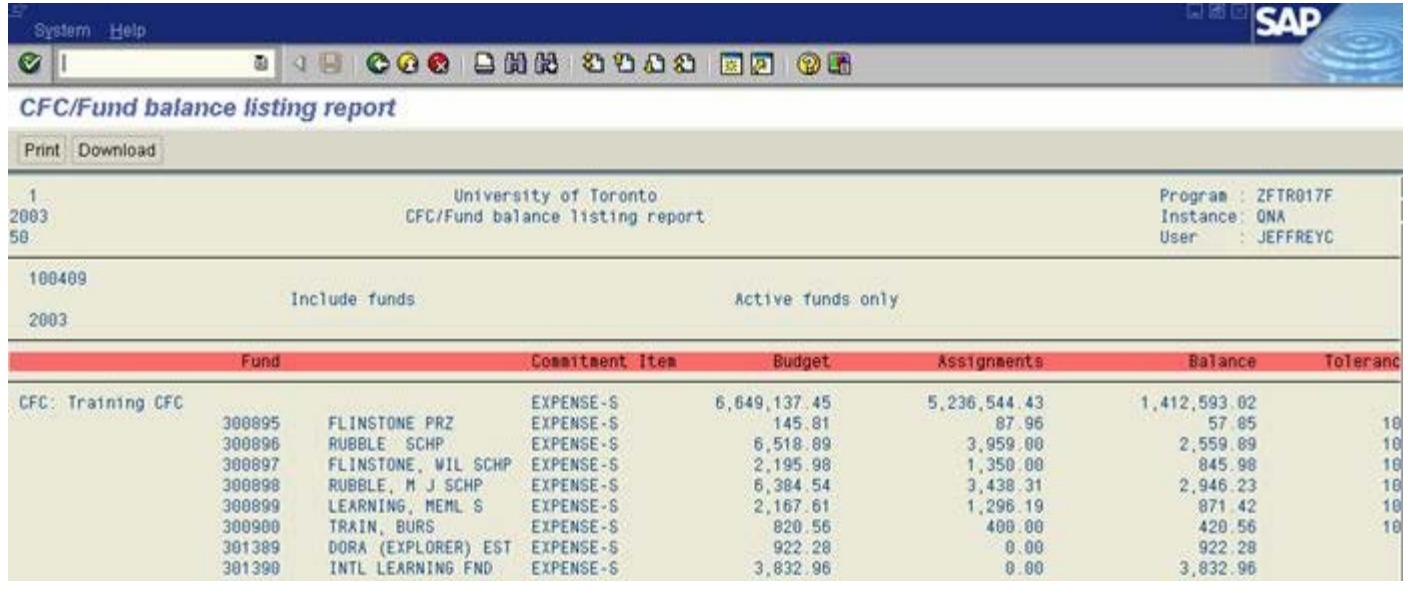

#### **Report Output - Summary**

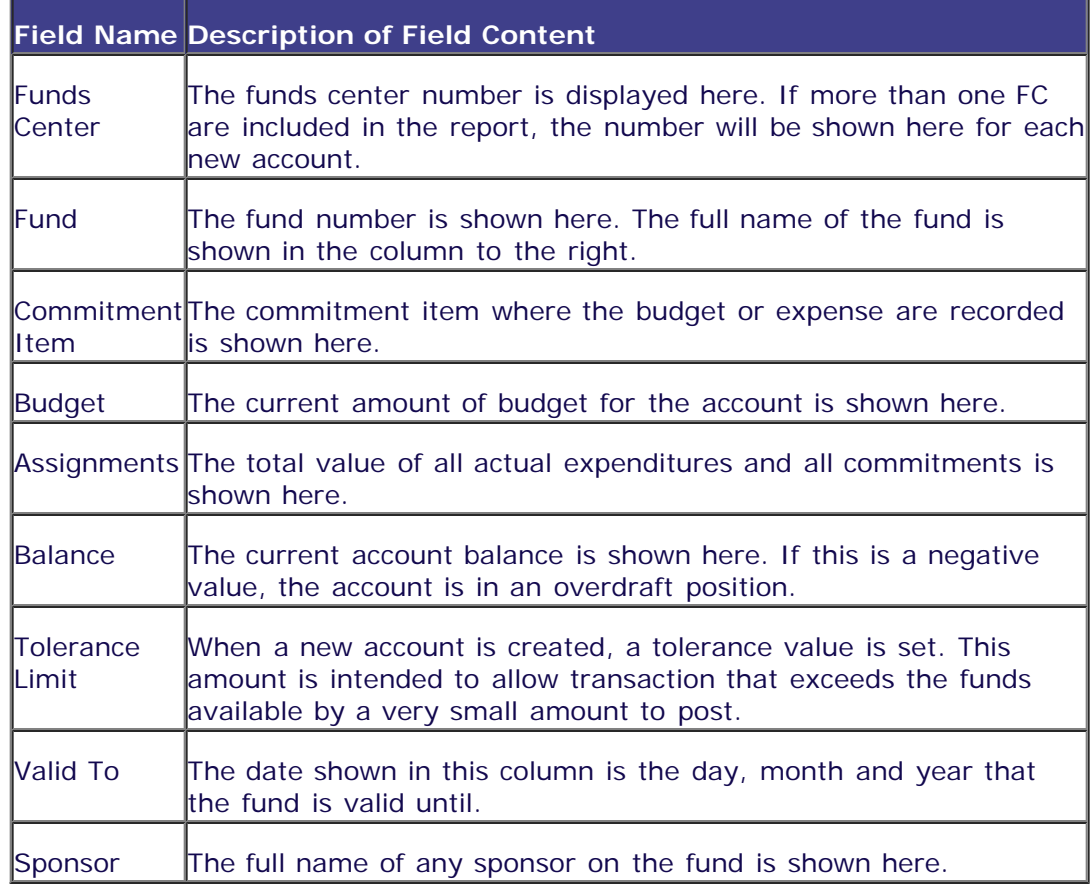

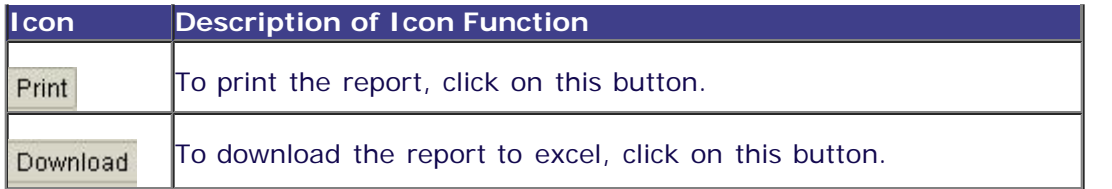

**End of procedure.**

top